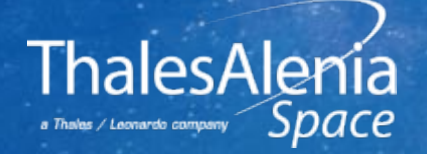

# **FPGA Design and HDL Auto-Coding Using Model Based Flow**

**Roberto Romanato**

**ESA-ESTEC, 11/14/2023**

**Date: Ref: Template:** 83230347-DOC-TAS-EN-007

#### **PROPRIETARY INFORMATION**

This document is not to be reproduced, modified, adapted, published, translated in any material form in whole or in part nor disclosed to any third party without the prior written permission of Thales Alenia Space. © 2019 Thales Alenia Space

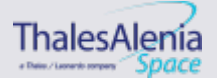

# **TABLE OF CONTENTS**

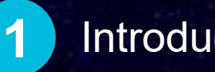

**1** Introduction

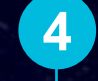

### **4** HDL code generation

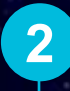

**2** Design Flow using Matlab-Simulink

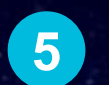

**5** Pros and Cons

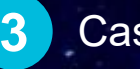

**3** Case of Study

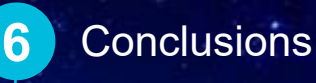

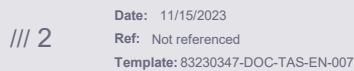

#### **PROPRIETARY INFORMATION**

This document is not to be reproduced, modified, adapted, published, translated in any material form in whole or in part nor disclosed to any third party without the prior written permission of Thales Alenia Space. © 2019 Thales Alenia Space

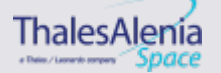

# **INTRODUCTION**

#### **PROPRIETARY INFORMATION**

This document is not to be reproduced, modified, adapted, published, translated in any material form in whole or in part nor disclosed to any third party without the prior written permission of Thales Alenia Space. © 2019 Thales Alenia Space

THALES ALENIA SPACE INTERNAL

**ThalesAlenía** «Benziemen men SDDCE

# **INTRODUCTION**

The continuous increase of FPGA complexity requires new tools and design flows

Mathworks MATLAB/SIMULINK Design flow used since 2008

- **Xilinx System Generator (2008-2012)** 
	- SIMULINK add-on with a kernel which permits to generate HDL Code
	- **The SIMULINK model is designed using Xilinx System Generator library**

■ Pros

- Wide set of DSP building blocks (more or less the ones in the Xilinx catalogue)
- A cascade of few components permits the implementation of quite complex systems

■ Cons

- The generated code was not readable (more like a netlist than RTL)
- The generation time was too long (hours for big designs)
- If a small section of the design changed, the entire code had to be regenerated
- The generated code is FPGA dependent
- Conclusion: good tool for small designs with a cascade of DSP blocks, not versatile for complex FPGAs

**Date:** 11/15/2023

**Template:** 83230347-DOC-TAS-EN-007

**Ref:**

#### **PROPRIETARY INFORMATION**

locument is not to be reproduced, modified, adapted, published, translated in any material form in whole or in part nor disclosed to any third party without the prior written permission of Thales Alenia Space. © 2019 Thales Alenia Space

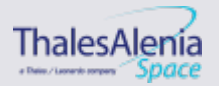

## **INTRODUCTION**

### Mathworks MATLAB/SIMULINK Design flow used since 2008

- **Mathworks HDL Coder (2013-Now)**
- **SIMULINK toolbox**
- RTL code technology independent
- The generation time is quite low (minutes for complex FPGAs)
- If a section of the project changes, it is possible to regenerate the code only in the updated sub-system

### Reasons to use MATLAB/SIMULINK and HDL-Coder design flow

- Fully integrated platform from system to hardware level (i.e. hardware in the loop)
- **I** There is a direct translation of the binary strings to decimal
- Speeds-up the debug since is easier to compare the FL-Point and FX-Point test vectors

/// 5

**Template:** 83230347-DOC-TAS-EN-007

#### **PROPRIETARY INFORMATION**

This document is not to be reproduced, modified, adapted, published, translated in any material form in whole or in part nor disclosed to any third party without the prior written permission of Thales Alenia Space. © 2019 Thales Alenia Space

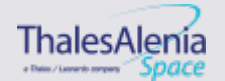

#### **PROPRIETARY INFORMATION**

This document is not to be reproduced, modified, adapted, published, translated in any material form in whole or in part nor disclosed to any third party without the prior written permission of Thales Alenia Space. © 2019 Thales Alenia Space

THALES ALENIA SPACE INTERNAL

a Daler, / Leonardo company

### MATLAB floating point simulator "FPGA oriented"

- **I** Each sub-system that has to be implemented in VHDL is implemented as function
- **Reflects architecture on FPGA (datapath and interfaces)**
- SIMULINK fixed point model (data and control path)
- **III Radiation Aspects**
- If the target FPGA requires TMR, the sensitive logic is grouped into few blocks (Control Paths)
- The Test Bench is also implemented inside the SIMULINK model in order to have a unique model for testing the design
- **I** The SIMULINK model of the TB can be translated in HDL code
- Synthesizable TB for HW debug/tests
- **III Testing Scripts**
- **III HDL Code generation with SIMULINK "HDL Coder" toolbox**
- RTL simulation with QuestaSim and comparison w.r.t. Simulink model output
- **III Synthesis and Place&Route**
- **III Test on hardware (Breadboard with FPGAs)**

**Date:** 11/15/2023

**Ref:**

#### **PROPRIETARY INFORMATION**

This document is not to be reproduced, modified, adapted, published, translated in any material form in whole or in part nor disclosed to any third party without the prior written permission of Thales Alenia Space. © 2019 Thales Alenia Space

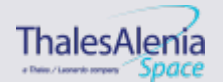

**/// The SIMULINK model is RTL synthesis of our design** 

- **/ FSMs, registers, counters, mathematical operators**
- **/ Quantization and configuration defined with MATLAB** script
- **/// HDL-Coder supplies a SIMULINK library**
- **Basic blocks (adders, multipliers, relational operators, 1)** etc.)
- **/ DSP blocks (i.e. FFT)**
- **/ Memories (RAMs, ROMs, FIFOs)**

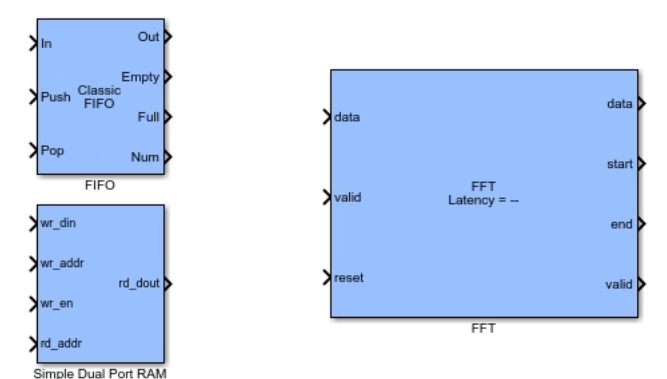

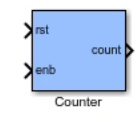

Note: In the SIMULINK model, the colored blocks are the ones that will be translated into HDL code

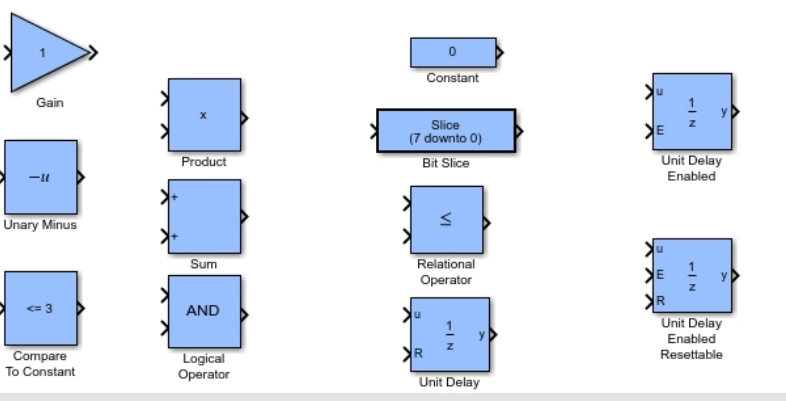

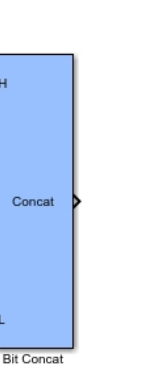

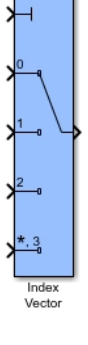

**PROPRIETARY INFORMATION**

ent is not to be reproduced, modified, adapted, published, translated in any material form in whole or in part nor disclosed to any third party without the prior written permission of Thales Alenia Space. © 2019 Thales Alenia Space

THALES ALENIA SPACE INTERNAL

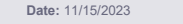

**Ref:** /// 8

**Template:** 83230347-DOC-TAS-EN-007

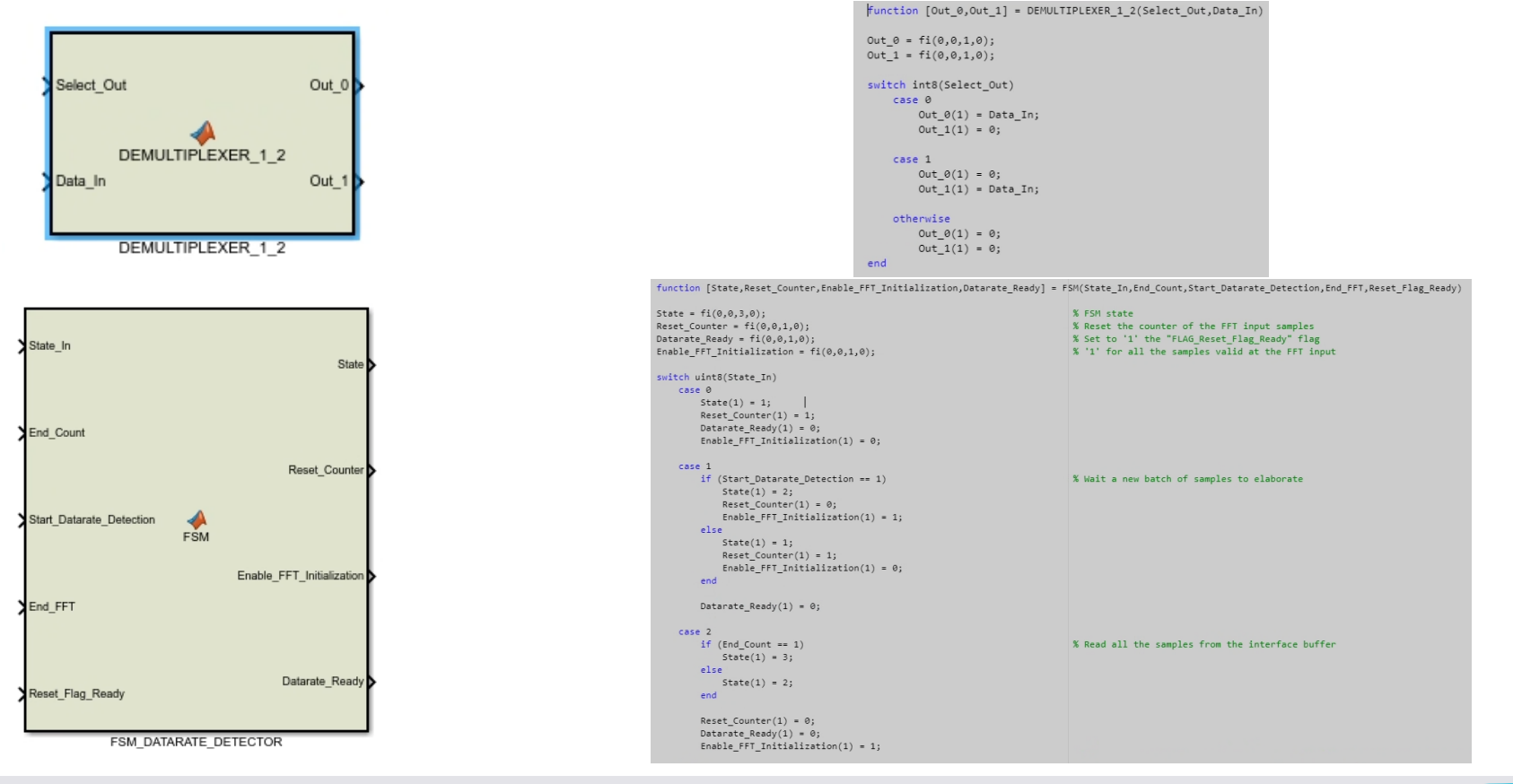

**Date:** 11/15/2023

**Ref:**

#### **PROPRIETARY INFORMATION**

This document is not to be reproduced, modified, adapted, published, translated in any material form in whole or in part nor disclosed to any third party without the prior written permission of Thales Alenia Space. © 2019 Thales Alenia Space

THALES ALENIA SPACE INTERNAL

![](_page_8_Picture_6.jpeg)

**Template:** 83230347-DOC-TAS-EN-007

### Finite State Machines

- Combinatorial Process (MATLAB Function)
- $\blacktriangleright$  State  $(z^{-1})$
- **/ FSM outputs are sampled**

![](_page_9_Figure_5.jpeg)

**Template:** 83230347-DOC-TAS-EN-007

**Ref:**

/// 10

#### **PROPRIETARY INFORMATION**

This document is not to be reproduced, modified, adapted, published, translated in any material form in whole or in part nor disclosed to any third party without the prior written permission of Thales Alenia Space. © 2019 Thales Alenia Space

![](_page_9_Picture_10.jpeg)

# **CASE OF STUDY: DATARATE DETECTOR**

#### **PROPRIETARY INFORMATION**

This document is not to be reproduced, modified, adapted, published, translated in any material form in whole or in part nor disclosed to any third party without the prior written permission of Thales Alenia Space. © 2019 Thales Alenia Space

THALES ALENIA SPACE INTERNAL

a Dales, / Leonardo company<sup>1</sup>

### **DATARATE DETECTOR - OVERVIEW**

![](_page_11_Figure_1.jpeg)

### Datarate Detector

- **DSP** element of the Integrated Deep Space & Radio-Science Transponder (**ESA contract No. 4000125957/18/NL/FE**)
- **System with heterogeneous elements**
- FSM
- FFT
- **DSP** elements
- **/ Receives streams of samples and** computes its datarate applying a dedicated algorithm

### **IIITest Bench**

- Supplies data to the Datarate Detector
- I Implements the interaction with the Upper Layer (Leon2FT)

![](_page_11_Picture_12.jpeg)

**Date: Ref: Template:** 83230347-DOC-TAS-EN-007 /// 12

#### **PROPRIETARY INFORMATION**

This document is not to be reproduced, modified, adapted, published, translated in any material form in whole or in part nor disclosed to any third party without the prior written permission of Thales Alenia Space. © 2019 Thales Alenia Space

# **DATARATE DETECTOR - ARCHITECTURE**

![](_page_12_Figure_1.jpeg)

### Datarate Detector FSM

- **/ Coordinates the operations**
- **/ Manages the UL interface**

### **III IQ Interface**

### **/ Manages the interface with other** DSP blocks

### 256-Points FFT (Burst)

### **III Datarate Computation**

**/ Computes the final datarate** using the FFT result

#### **Date: Ref:** /// 13

**Template:** 83230347-DOC-TAS-EN-007

#### **PROPRIETARY INFORMATION**

This document is not to be reproduced, modified, adapted, published, translated in any material form in whole or in part nor disclosed to any third party without the prior written permission of Thales Alenia Space. © 2019 Thales Alenia Space

![](_page_12_Picture_15.jpeg)

### **DATARATE DETECTOR - CONFIGURATION AND QUANTIZATION**

III To be more efficient, a MATLAB script is used for :

- **Quantizing the datapath**
- Loading parameters/constants

### **Parametric quantization**

![](_page_13_Figure_5.jpeg)

### **Quantization**

![](_page_13_Figure_7.jpeg)

### Rounding Method

set param('DataRate DetectorBurst/DATARATE DETECTOR/DATARATE COMPUTATION/SOUARE MODULE ADDER', 'RndMeth', 'Round'); set param('DataRate DetectorBurst/DATARATE DETECTOR/DATARATE COMPUTATION/SOUARE MODULE ADDER', 'SaturateOnIntegerOverflow','on');

set param('DataRate DetectorBurst/DATARATE DETECTOR/DATARATE COMPUTATION/I SQUARED', 'RndMeth', 'Simplest'); set param('DataRate DetectorBurst/DATARATE DETECTOR/DATARATE COMPUTATION/O SOUARED', 'RndMeth','Simplest'); set param('DataRate DetectorBurst/DATARATE DETECTOR/DATARATE COMPUTATION/I SOUARED', 'SaturateOnIntegerOverflow','on'); set param('DataRate DetectorBurst/DATARATE DETECTOR/DATARATE COMPUTATION/Q SQUARED', 'SaturateOnIntegerOverflow','on');

#### **Date: Ref:** /// 14

**Template:** 83230347-DOC-TAS-EN-007

#### **PROPRIETARY INFORMATION**

This document is not to be reproduced, modified, adapted, published, translated in any material form in whole or in part nor disclosed to any third party without the prior written permission of Thales Alenia Space. © 2019 Thales Alenia Space

# **DATARATE DETECTOR - SIMULATION**

### **///MATLAB Script**

![](_page_14_Figure_2.jpeg)

#### **PROPRIETARY INFORMATION**

This document is not to be reproduced, modified, adapted, published, translated in any material form in whole or in part nor disclosed to any third party without the prior written permission of Thales Alenia Space. © 2019 Thales Alenia Space

![](_page_14_Picture_7.jpeg)

# **HDL CODE GENERATION**

#### **PROPRIETARY INFORMATION**

This document is not to be reproduced, modified, adapted, published, translated in any material form in whole or in part nor disclosed to any third party without the prior written permission of Thales Alenia Space. © 2019 Thales Alenia Space

![](_page_15_Picture_5.jpeg)

## **HDL CODE GENERATION – OVERVIEW**

### **III** Assign a name on every net

- **/ Makes the generated code more readable**
- Code generation general settings
- **/ Clock and Reset settings**
- **Ports and coding style**
- **///Hierarchy definition**
- **IIIBlack Boxes**
- **III** Test points for debug
- **Preliminary code generation**

**PROPRIETARY INFORMATION**

This document is not to be reproduced, modified, adapted, published, translated in any material form in whole or in part nor disclosed to any third party without the prior written permission of Thales Alenia Space. © 2019 Thales Alenia Space

![](_page_16_Picture_13.jpeg)

### **HDL CODE GENERATION – CLOCK AND RESET SETTINGS**

![](_page_17_Picture_102.jpeg)

hdlset param('DataRate DetectorBurst','ClockInputPort','clk') hdlset param('DataRate DetectorBurst','ClockEdge','Rising') hdlset\_param('DataRate\_DetectorBurst','ResetInputPort','reset') hdlset param('DataRate DetectorBurst', 'ResetAssertedLevel', 'Active-high')

#### **PROPRIETARY INFORMATION**

This document is not to be reproduced, modified, adapted, published, translated in any material form in whole or in part nor disclosed to any third party without the prior written permission of Thales Alenia Space. © 2019 Thales Alenia Space

![](_page_17_Picture_7.jpeg)

### **HDL CODE GENERATION – PORTS AND CODING STYLE**

![](_page_18_Picture_115.jpeg)

hdlset param('DataRate DetectorBurst','MinimizeClockEnables','On') hdlset param('DataRate DetectorBurst', 'EnableTestpoints', 'On') hdlset param('DataRate DetectorBurst','MinimizeIntermediateSignals','On') hdlset\_param('DataRate\_DetectorBurst','MaskParameterAsGeneric','On') hdlset param('DataRate DetectorBurst','UseRisingEdge','On') hdlset param('DataRate DetectorBurst', 'SubsystemReuse', 'Atomic and Virtual')

#### **PROPRIETARY INFORMATION**

This document is not to be reproduced, modified, adapted, published, translated in any material form in whole or in part nor disclosed to any third party without the prior written permission of Thales Alenia Space. © 2019 Thales Alenia Space

![](_page_18_Picture_7.jpeg)

### **HDL CODE GENERATION – HIERARCHY/TEST POINTS**

- Define which blocks in the SIMULINK model have to be converted in a HDL file Ш
- **/ HDL Coder generates a VHDL file for each SIMULINK Sub-System and MATLAB-Function**
- If a Sub-System or MATLAB-Function does not need to be converted in a HDL file, then the "Flatten" option must be enabled using the HDL Block Properties – in this way the sub-system is contained within the higher level of the hierarchy
- SIMULINK IP (i.e. FFT/IFFT) can't be "Flattened"

![](_page_19_Figure_5.jpeg)

### Pa HDL Properties: DATARATE DETECTOR FSM General Target Specification Implementation Architecture Module **Implementation Parameters** AdaptivePipelining inherit inherit **BalanceDelays** inherit ClockRatePipelining ConstrainedOutputPipeline 0 DistributedPipelining off **DSPStyle**  $\overline{\phantom{a}}$ none  $\overline{\phantom{0}}$ on FlattenHierarchy InputPipeline  $\overline{0}$

**Date: Ref: Template:** 83230347-DOC-TAS-EN-007 /// 20

#### **PROPRIETARY INFORMATION**

This document is not to be reproduced, modified, adapted, published, translated in any material form in whole or in part nor disclosed to any third party without the prior written permission of Thales Alenia Space. © 2019 Thales Alenia Space

![](_page_19_Picture_11.jpeg)

## **HDL CODE GENERATION – EXAMPLE 1**

#### ENTITY DATARATE DETECTOR FSM IS

![](_page_20_Picture_214.jpeg)

FSM DATARATE DETECTOR output : PROCESS (END COUNT out1, END FFT out1, RESET FLAG READY 1, START DATARATE DETECTION 1, STATE  $Q$ ) **BEGIN** -- FSM state -- Reset the counter of the FFT input samples -- Set to '1' the "FLAG Reset Flag Ready" flag -- '1' for all the samples valid at the FFT input CASE STATE Q IS WHEN "000" => State  $\leq$  to unsigned (16#1#, 3); Reset Counter  $1 \le -1$ , Datarate Ready  $1 \le -10$ '; Enable FFT Initialization  $1 \leq 0$ '; WHEN "001" => IF START\_DATARATE\_DETECTION\_1 = '1' THEN -- Wait a new batch of samples to elaborate State  $\leq$  to unsigned (16#2#, 3); Reset Counter  $1 \leq v$  (1) Enable\_FFT\_Initialization\_1 <=  $'1$ '; **ELSE** State  $\leq$  to unsigned (16#1#, 3); Reset Counter  $1 \leq 1$ ; Enable FFT Initialization  $1 \leq 10$ ;  $END IF;$ Datarate Ready  $1 \le -10$ '; WHEN "010"  $\Rightarrow$ IF END COUNT out1 =  $'1'$  THEN -- Read all the samples from the interface buffer State  $\leq$  to unsigned (16#3#, 3); **ELSE** State  $\leq$  to unsigned (16#2#, 3);  $END IF;$ Reset Counter  $1 \le -10$ ; Datarate Ready  $1 \le -10$ '; Enable FFT Initialization  $1 \le -1$ '; WHEN " $011"$  => -- Wait FFT ultimation (it is also considered the delay for searching the peaks) IF END FFT  $out1 = '1'$  THEN State  $\leq$  to unsigned (16#4#, 3);

```
STATE REG process : PROCESS (clk, reset)
BEGIN
  IF reset = '1' THEN
    STATE Q \leq to unsigned (16#0#, 3);
  ELSIF rising edge (clk) THEN
    STATE Q \leq state D;
  END IF:
END PROCESS STATE REG process;
```
Datarate\_Ready\_1 <=  $'1';$ **ELSE Date:**

**Ref:** /// 21

#### **PROPRIETARY INFORMATION**

This document is not to be reproduced, modified, adapted, published, translated in any material form in whole or in part nor disclosed to any third party without the prior written permission of Thales Alenia Space. © 2019 Thales Alenia Space

![](_page_20_Picture_11.jpeg)

### **HDL CODE GENERATION**

![](_page_21_Figure_1.jpeg)

#### **PROPRIETARY INFORMATION**

This document is not to be reproduced, modified, adapted, published, translated in any material form in whole<br>or in part nor disclosed to any third party without the prior written permission of Thales Alenia Space. © 2019

![](_page_21_Picture_6.jpeg)

## **HDL CODE GENERATION – EXAMPLE 2**

![](_page_22_Picture_208.jpeg)

**END** IQ\_INTERFACE;

/// 23

DATA IN I D <= PREAMBLE I C signed WHEN SELECT INPUT unsigned = to unsigned(16#0#, 2) ELSE PREAMBLE I SC signed WHEN SELECT INPUT unsigned  $=$  to unsigned  $(16+1+, 2)$  ELSE PREAMBLE I MAVG signed; DATA IN I process : PROCESS (clk, reset) **BEGIN** IF reset =  $'1$  THEN DATA IN I  $0 \le$  to signed (16#000#, 10); ELSIF rising edge(clk) THEN DATA IN I  $Q \leq DATA$  IN I D; END IF;

```
STATE 2 process : PROCESS (clk, reset)
BEGIN
  IF reset = '1' THEN
    STATE Q \leq to unsigned (16#0#, 2);
 ELSIF rising edge (clk) THEN
    STATE Q \leq x state D;
  END IF:END PROCESS STATE 2 process;
FSM EDGE DETECTOR output : PROCESS (DATAVALID IN out1, STATE Q)
BEGIN
 -- FSM state
  CASE STATE Q IS
    WHEN "00" \RightarrowState \leq to unsigned(16#1#, 2);
      Data Valid \le '0';
    WHEN \sqrt[m]{0} \sqrt[m]{1} =>
      IF DATAVALID IN out1 = '1' THEN
        State \leq to unsigned (16#2#, 2);
        Data Valid \leq '1';
      ELSE
        State \leq to unsigned (16#1#, 2);
        Data Valid \overline{\leftarrow} '0';
      END IFWHEN "10" =>
      IF DATAVALID IN out1 = '1' THEN
        State \leq to unsigned (16#2#, 2);
      ELSE
        State \leq to unsigned (16#1#, 2);
      END IF:Data Valid \le '0';
    WHEN OTHERS \RightarrowState \leq to unsigned (16#0#, 2);
      Data Valid \overline{\leftarrow} '0';
  END CASE;
END PROCESS FSM EDGE DETECTOR output;
```
**Date: Ref: Template:** 83230347-DOC-TAS-EN-007

END PROCESS DATA IN I process;

#### **PROPRIETARY INFORMATION**

This document is not to be reproduced, modified, adapted, published, translated in any material form in whole or in part nor disclosed to any third party without the prior written permission of Thales Alenia Space. © 2019 Thales Alenia Space

![](_page_22_Picture_9.jpeg)

## **HDL CODE GENERATION – CHECK**

SIMULINK Test Bench is converted into HDL code

HDL Coder generates also a ".do" file to help the design compilation

**III** Check HDL code output

After a transient, the difference between both, SIMULINK and QuestaSim simulation must be '0'

**III** Code Coverage

![](_page_23_Picture_79.jpeg)

**Date: Ref: Template:** 83230347-DOC-TAS-EN-007 /// 24

#### **PROPRIETARY INFORMATION**

This document is not to be reproduced, modified, adapted, published, translated in any material form in whole or in part nor disclosed to any third party without the prior written permission of Thales Alenia Space. © 2019 Thales Alenia Space

![](_page_23_Picture_11.jpeg)

# **PROS AND CONS**

#### **PROPRIETARY INFORMATION**

This document is not to be reproduced, modified, adapted, published, translated in any material form in whole or in part nor disclosed to any third party without the prior written permission of Thales Alenia Space. © 2019 Thales Alenia Space

![](_page_24_Picture_5.jpeg)

### **PROS AND CONS**

**The designer's experience has a key role**

**A good architecture results in better generated code and better performances (timing, resources)**

### ///Pros

- **I** Low learning curve (SIMULINK)
- **I** Low development time
	- **Graphical representation**
	- The debug is faster
		- Automatic data representation conversion from binary to decimal
		- Test vectors generation, simulation and check are performed in the same environment
		- Quantization, rounding modes, hierarchy of an entire FPGA can be changed only updating a script

#### **PROPRIETARY INFORMATION**

This document is not to be reproduced, modified, adapted, published, translated in any material form in whole or in part nor disclosed to any third party without the prior written permission of Thales Alenia Space. © 2019 Thales Alenia Space

![](_page_25_Picture_15.jpeg)

# **PROS AND CONS**

### ///Cons

- **DSP blocks like FFT and IFFT generate (too) many files** 
	- 1024-Points streaming FFT generates more than 100 files
- Even if is possible to reduce the number of generated signals, there are many "un-necessary" signals which are instantiated
- **HDL Coder doesn't permit to insert attributes (useful for TMR)**
- **The are still small bugs in code generation which have to be managed by the designer**
- **For example "Data Type Conversion" which inserts spurious multiplexer**

#### **PROPRIETARY INFORMATION**

This document is not to be reproduced, modified, adapted, published, translated in any material form in whole or in part nor disclosed to any third party without the prior written permission of Thales Alenia Space. © 2019 Thales Alenia Space

![](_page_26_Picture_12.jpeg)

# **CONCLUSIONS**

#### **PROPRIETARY INFORMATION**

This document is not to be reproduced, modified, adapted, published, translated in any material form in whole or in part nor disclosed to any third party without the prior written permission of Thales Alenia Space. © 2019 Thales Alenia Space

![](_page_27_Picture_5.jpeg)

# **CONCLUSIONS**

The presented design flow is used also for designing entire FPGAs (ex. OBP)

- **I** The same code is mapped in different technologies for Bread Boarding activities
	- **Xilinx Virtex 6**
- **Kilinx RFSoC ZU28DR (ZCU111 Board)**
- Microsemi Polarfire MPF300
- **Microsemi Polarfire RTPF500**

A single designer can design and manage several FPGAs

#### **PROPRIETARY INFORMATION**

This document is not to be reproduced, modified, adapted, published, translated in any material form in whole or in part nor disclosed to any third party without the prior written permission of Thales Alenia Space. © 2019 Thales Alenia Space

![](_page_28_Picture_12.jpeg)

# **THANK YOU!**

roberto.romanato@thalesaleniaspace.com

**Date: Ref: Template:** 83230347-DOC-TAS-EN-007 /// 30

#### **PROPRIETARY INFORMATION**

This document is not to be reproduced, modified, adapted, published, translated in any material form in whole or in part nor disclosed to any third party without the prior written permission of Thales Alenia Space. © 2019 Thales Alenia Space

![](_page_29_Picture_6.jpeg)